## **USER GROUP WEBINAR Q&A:**

# Linking scripts

Tuesday 6<sup>th</sup> February 2018

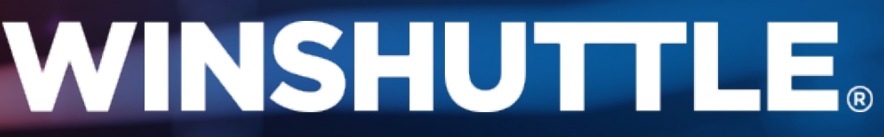

©2017 Winshuttle, LLC. All rights reserved.

#### **Q: Can the output result from a script be used in another script, in a different place to where the data was input?**

**A: I believe you are asking when the output of the first script goes into a completely different or second or third script, where is that information put? As you saw in the example I showed you will have to maintain it in a different column on that Excel document itself. So the source Excel is where the output is where the first script will lie. Like when I wrote a simple Excel formula to fetch the material number.**

#### **Q: We're using S/4 HANA and updating the BP and find this difficult - will there be a webinar to show how to do this at any stage?**

**A: We actually did run another webinar a few weeks ago on an [alternative to LSMW as a migration](https://www.winshuttle.com/assets/webinar-flexible-alternative-lsmw/) workbench, and we did show an example for BP. We do also have S4/HANA webinars, do look at [winshuttle.com/events/webinars.](https://winshuttle.com/events/webinars) We also have older webinars, so you have the chance to go and look up the S4/HANA piece.**

Please also feel free to contact your account manager to discuss training options if you require further assistance.

#### **Q: Is there a limit to the amount of linked scripts that can be used?**

**A: No there is no limit to the number of linked scripts you can use. The best one I had is about 32 scripts. Thank you to at the attendee who messaged and said they had linked 116 scripts!**

#### **Q: Can the output result from a script be put in another script different from where the data was input?**

**A: Yes. You can the output of the first script in a completely different sheet but that sheet is where the input be picked from. We cannot cross reference sheets. One script works from one sheet. All the data that is input and output should be on that sheet alone. You can't say you'll pick the input from sheet 1 and the rest of the feeds for sheet 2, for any given script.**

#### **Q: Do you have any site with the training materials that you presented?**

**A: Our new help site can be found at [help.winshuttle.com.](http://help.winshuttle.com/) What we've now got is a completely new page where we have different help documents and system requirements documents, based on all the products. We do have some step by step guides, but if you look at the search you can just search for something like "linked scripts" and then you can find additional tips and tricks.** 

**You can download documents for this session from following the link in the email of this webinar's recording.** 

## **WINSHUTTLE.**

**Thank you for attending our webinar.**

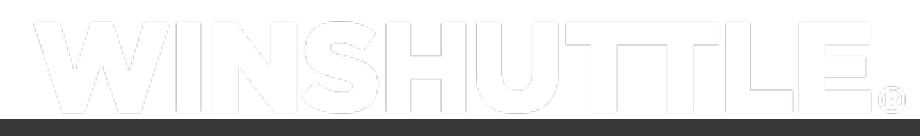

### **WINSHUTTLE.**

Founded in 2003, Winshuttle is a global company with sales and support offices worldwide. For more information about Winshuttle solutions or to contact a representative near you, please visit [www.winshuttle.com.](http://www.winshuttle.com./)  $\mathsf{SAP}^\circ$  Certified<br>Integration with SAP<sup>®</sup> S/4HANA, on-premise edition

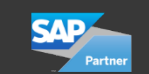

**Microsoft Partner** a<br>d Application Development<br>d Collaboration and Content